# Pulling a Totals Report

1. Log in to [U.Commerce Central](https://secure.touchnet.net/central)

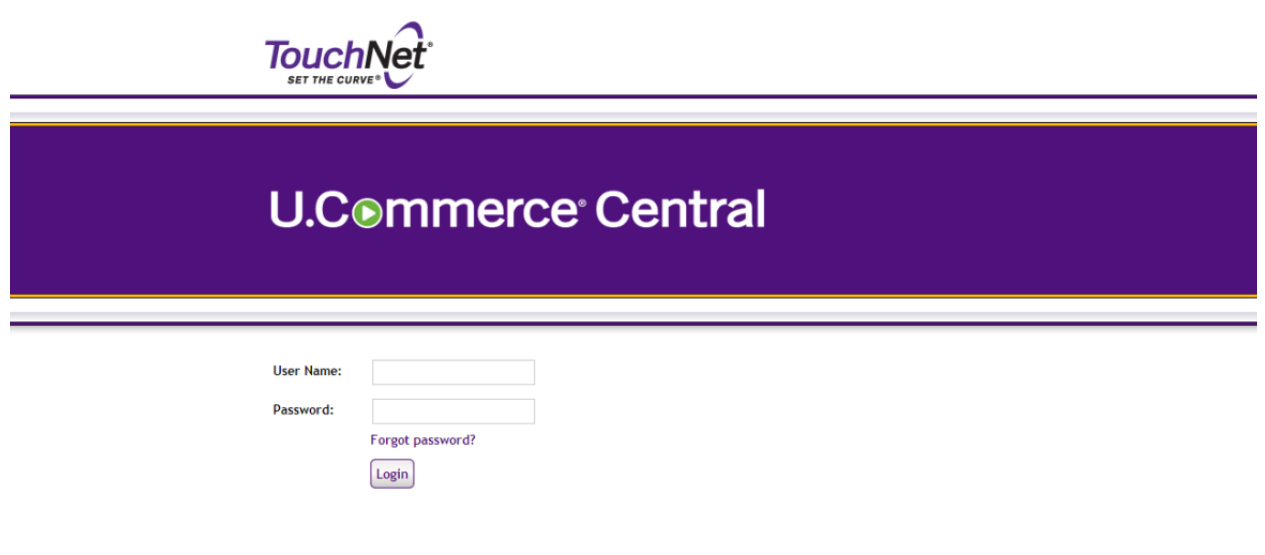

2. Hover over the Applications tab

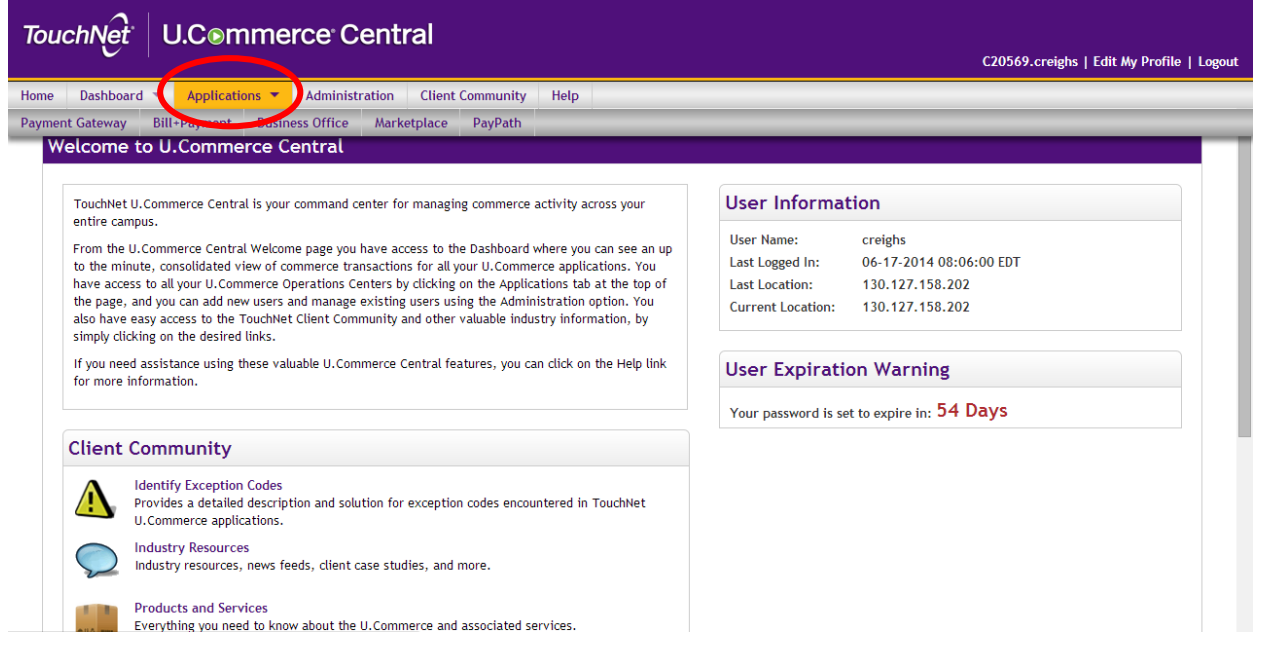

#### 3. Navigate to Marketplace

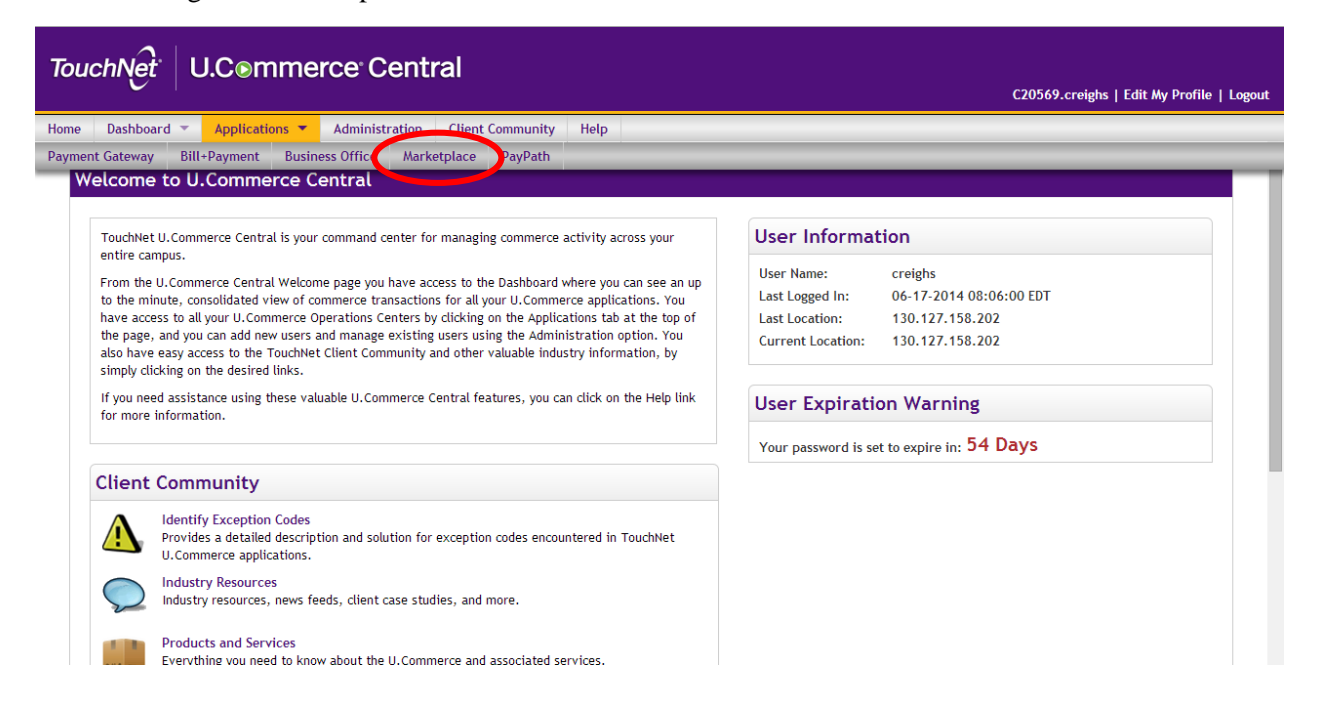

4. Click "Marketplace Reports" on the left side of your screen

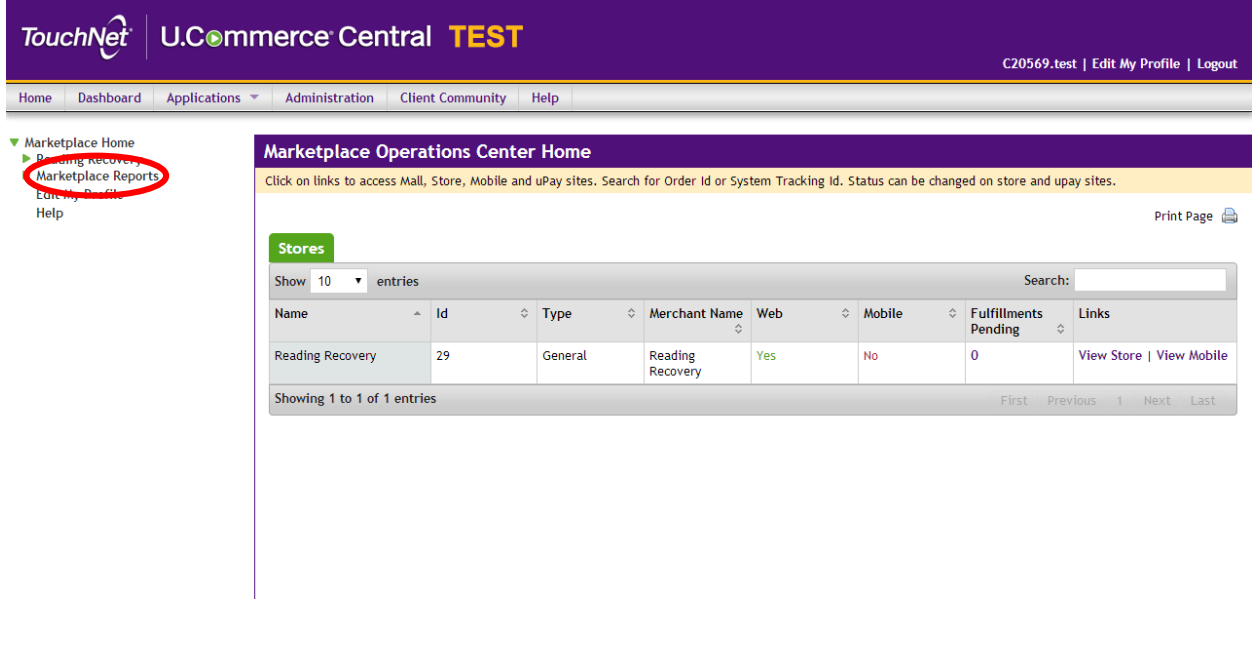

#### 5. Click "Stores"

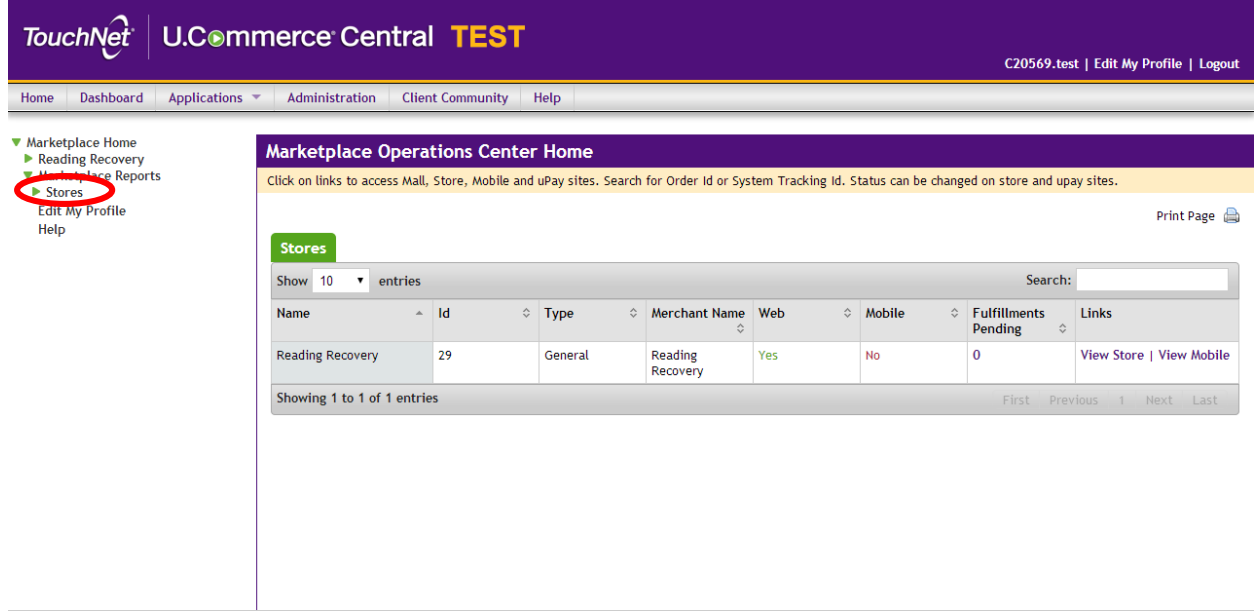

#### 6. Select your store

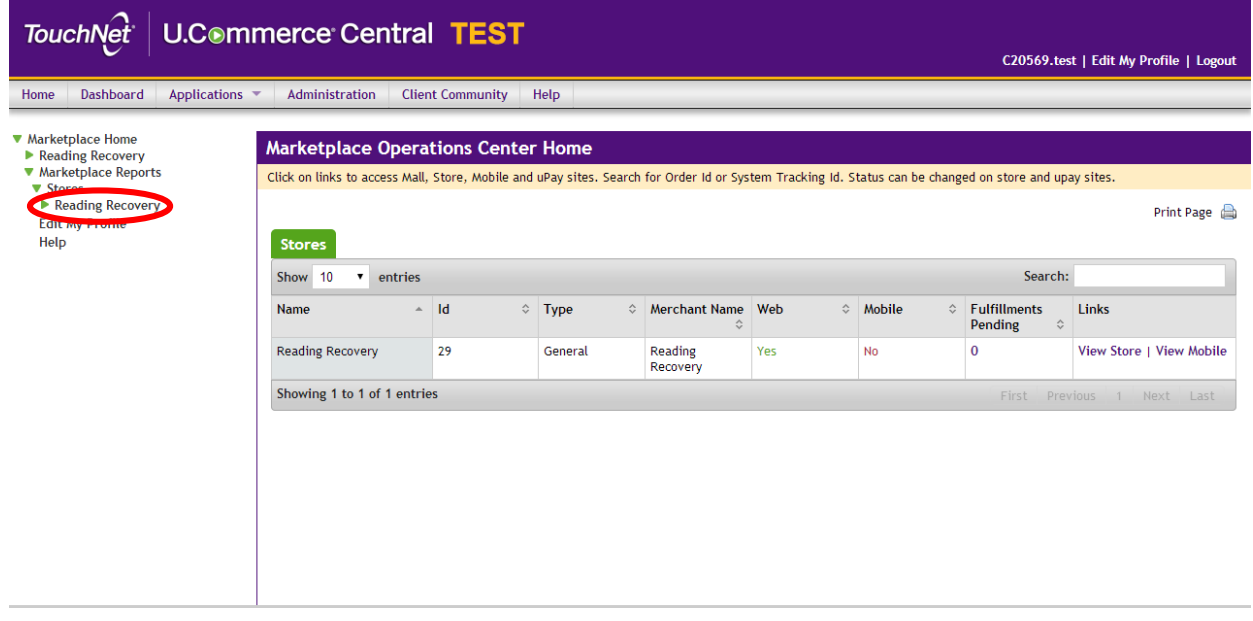

## 7. Click "Totals"

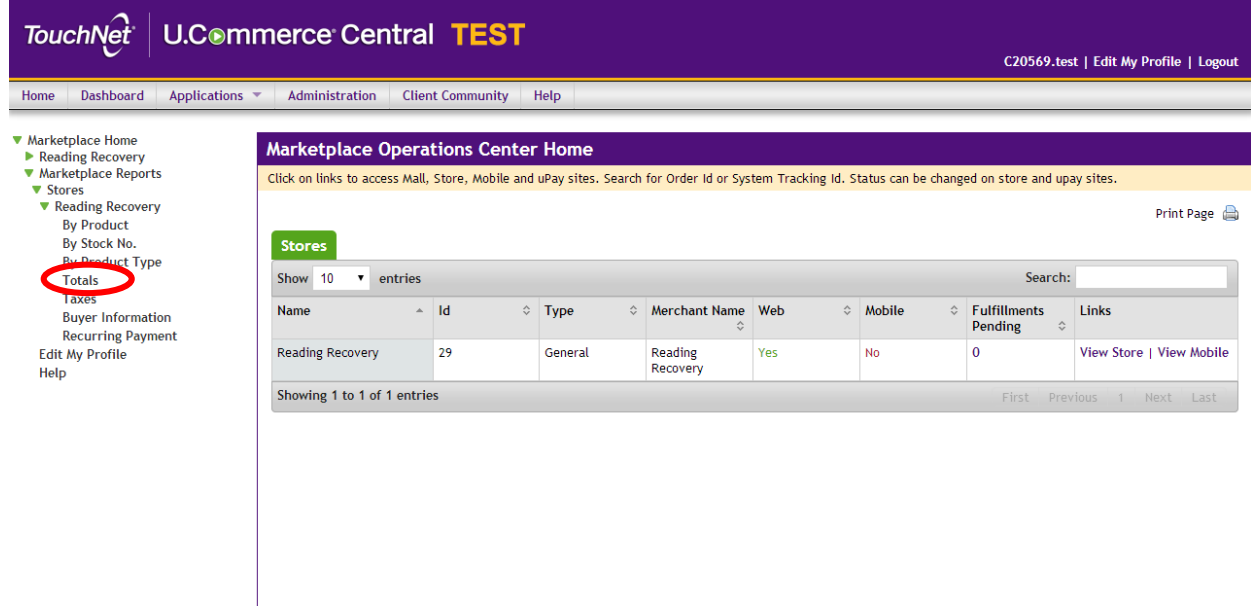

8. Change the date range to the desired state and click "View"

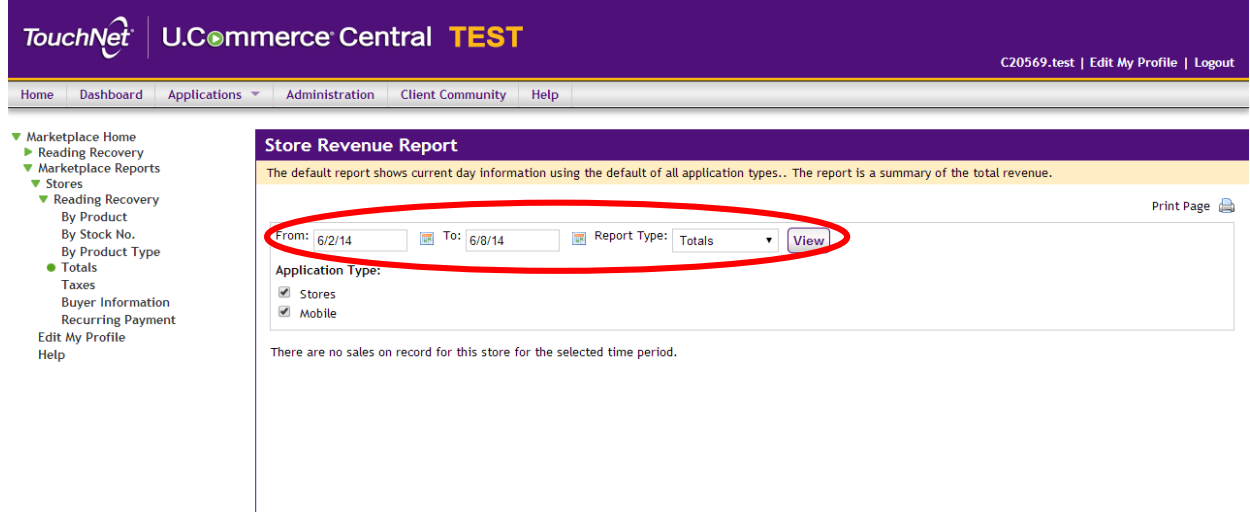

### 9. Click "Export to CSV"

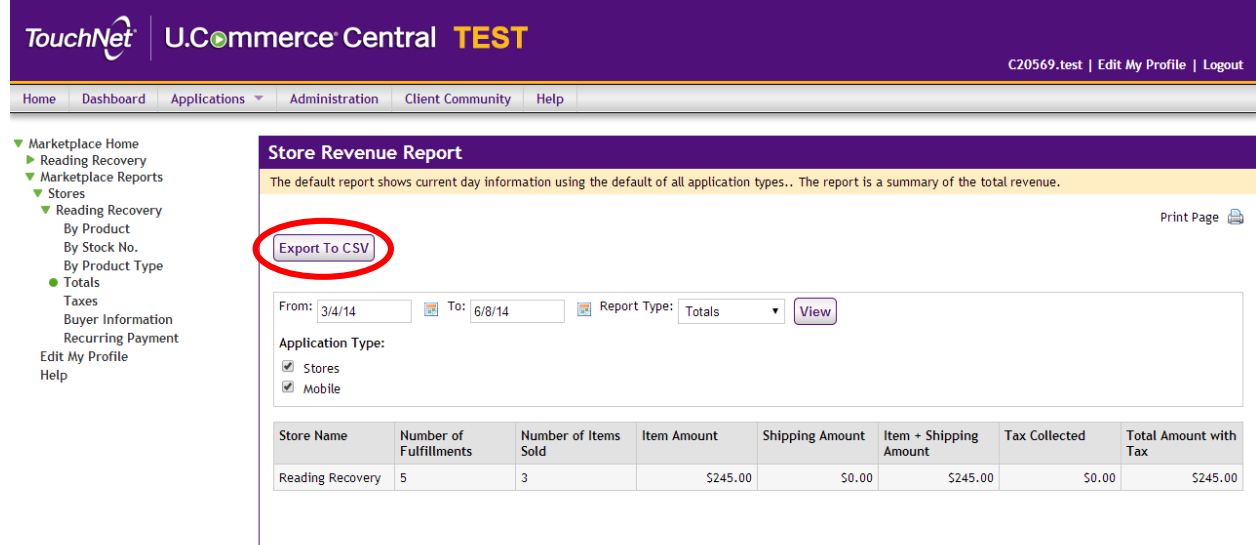